## Publishing Settings

You can publish changes made in Admin automatically as you make them, or you can stage changes until you are ready to review them and then publish them manually at your convenience. These settings apply to both product changes in master catalogs and visual content on your storefronts.

## **Content vs. Product Publishing**

Storefront content and product catalogs are published differently. Content is staged and published to live sites on a site-by-site basis, while products are staged and published to live across all sites at once.

In the example shown below, the sites are Mystic Sports, Mystic Kids, and Mystic Outlet. "Product Publishing" is set to live, meaning that catalog changes will be published immediately across those three sites. If you wanted the products to publish at a preset time instead, you would choose Staged.

In the same example, "Content Publishing" is the header for the three options below it - one for each site. These sites can be set to Live or Staged independently of each other, depending on whether you want that particular site to publish new content immediately or not.

## **Configure Publishing Settings**

To configure the publishing settings:

- 1. Go to **System** > **Settings** > **Publishing**.
- 2. Use the radio buttons to select **Live** or **Staged** for each item, depending on your preferences.
- 3. Click **Save** to save your selections.

If you use the **Staged** option, your unpublished changes function as saved drafts until you publish or discard them. Further edits affect drafts that are staged and unpublished. Refer to the [Publishing](http://docs.kibocommerce.com/help/publishing-introduction) and [Drafts](http://docs.kibocommerce.com/help/drafts) guides for more information about publishing product and content drafts.

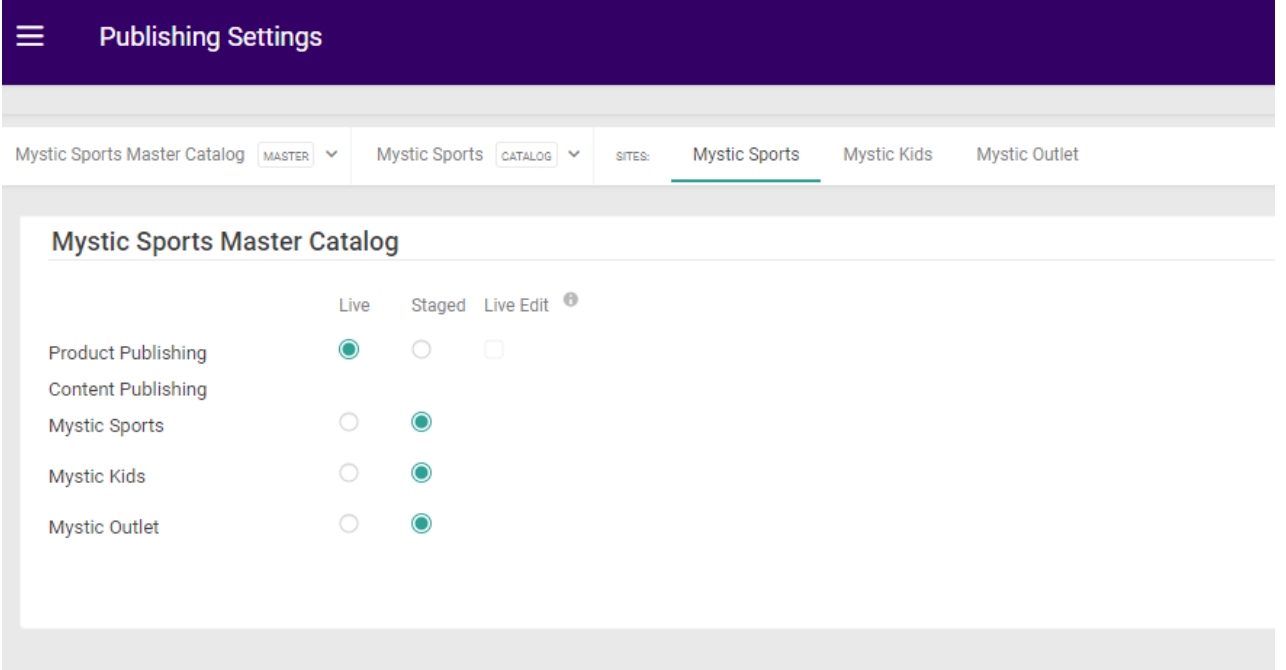